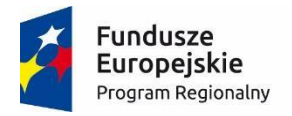

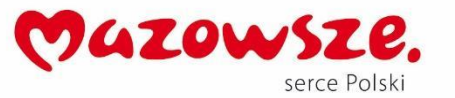

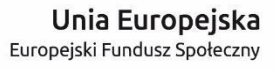

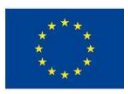

# **MoboLab – roboty i tablety w Twojej szkole Obszar II. "Stwórz własnego robota"**

Scenariusze lekcji i zajęć pozalekcyjnych

# **SCENARIUSZ 8. CZUJNIK RUCHU**

*scenariusz zajęć pozalekcyjnych*

autor: Wojciech Karcz redakcja: Andrzej Zawieracz

#### **SŁOWA KLUCZOWE:**

Arduino, czujnik ruchu, PIR, automatyka, czujnik podczerwieni

# **KRÓTKI OPIS ZAJĘĆ:**

**Czujnik ruchu (PIR)** jest powszechnie wykorzystywany w systemach antywłamaniowych. Podczas zajęć uczniowie i uczennice budują prosty model systemu ochrony, który ostrzega przed intruzem. Poznają i/lub utrwalają podstawowe pojęcia programistyczne (skrypt, program, algorytm, sterowanie, warunek, pętla). Piszą program wykrywający ruch i modyfikują go w taki sposób, że po wykryciu ruchu dioda LED zapala się trzy razy (w trybie: 1 sekunda świecenia i 1 sekunda przerwy).

## **WIEDZA I UMIEJĘTNOŚCI ZDOBYTE PRZEZ UCZNIA / UCZENNICĘ:**

- wie, czym są mikrokontrolery i do czego służą,
- zna pojęcia: mikrokontroler, skrypt, program, algorytm, sterowanie, warunek, pętla,
- zna projekt Arduino, wie, czym jest platforma Arduino, z jakich części się składa,
- potrafi w podstawowym stopniu samodzielnie obsługiwać Arduino (podłączyć płytkę do komputera, wgrać prosty program),
- wie, co to jest dioda LED,
- potrafi poprawnie podłączyć diodę LED do Arduino,
- wie, co to jest czujnik PIR i na jakiej zasadzie działa,
- potrafi stosować czujnik PIR w różnych obwodach elektronicznych i odczytywać wysyłane dane za pomocą Arduino,

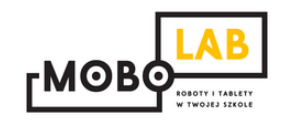

- zna podstawowe elementy interfejsu środowiska programistycznego Arduino IDE i podstawowe komendy języka Arduino IDE: pinMode(), digitalWrite(), delay(),
- rozumie zasadę działania funkcji digitalWrite() i potrafi wykorzystać ją w praktyce,
- zna podstawowe elementy języka **Scratch**, potrafi stworzyć prosty skrypt w tym języku.

#### **GRUPA DOCELOWA:**

Starsze klasy szkoły podstawowej (VII-) i klasy gimnazjalne (po dostosowaniu: możliwość realizacji w młodszych klasach: I-III i IV-VI szkoły podstawowej). W młodszych klasach – możliwość wykorzystania programu mBlock (po przejściu scenariusza nr 18. *Programowanie Arduino z wykorzystaniem programu mBlock*) lub Scratch for Arduino (po przejściu scenariusza nr 1. *Wprowadzenie do Arduino*).

#### **LICZBA UCZNIÓW/UCZENNIC W GRUPIE:**

Liczba optymalna: 12, liczba maksymalna: 16

**CZAS TRWANIA ZAJĘĆ:**  90 min (lub 2 x 45 minut)

# **STOPIEŃ TRUDNOŚCI/SKOMPLIKOWANIA (w skali od 1 do 5 dla obszaru II. "Stwórz własnego robota"):**  3

## **POTRZEBNY SPRZĘT I OPROGRAMOWANIE:**

- komputer (przenośny lub stacjonarny),
- program Arduino IDE (do pobrania ze strony: [http://www.arduino.org/downloads\)](http://www.arduino.org/downloads),
- (opcjonalnie) program mBlock (do pobrania ze strony: [http://www.mblock.cc/download/\)](http://www.mblock.cc/download/) lub Scratch for Arduino (do pobrania ze strony: [http://s4a.cat/\)](http://s4a.cat/),
- płytka Arduino UNO i kabel USB A-B (dla każdego uczestnika lub dla pary uczestników),
- płytka stykowa,
- oporniki 220 omów,
- czujnik PIR,
- przewody połączeniowe,
- diody LED w różnych kolorach,
- projektor i laptop (w części teoretycznej).

### **CO NALEŻY PRZYGOTOWAĆ PRZED ZAJĘCIAMI:**

- zainstalować program Arduino IDE,
- (opcjonalnie): zainstalować program **mBlock** lub **Scratch for Arduino**,
- sprawdzić, czy wszystkie komputery wykrywają podłączone Arduino,
- przeczytać dokładnie scenariusz,
- zapoznać się z materiałami dodatkowymi (w części "Pigułka wiedzy i inspiracji"),
- wykonać samodzielnie zadania zawarte w scenariuszu,
- przy każdym stanowisku komputerowym rozłożyć elementy zestawu Arduino, które będą wykorzystywane na tych zajęciach,
- dopasować stopień trudności zadania do potrzeb i możliwości klasy, dla której organizowane są zajęcia według wskazówek zawartych w scenariuszu.

#### **KOMPETENCJE OSOBY PROWADZĄCEJ:**

- wie, czym jest projekt Arduino, zna podstawowe informacje o projekcie,
- potrafi przynajmniej w stopniu podstawowym obsługiwać Arduino,
- zna podstawowe pojęcia z zakresu elektroniki,
- zna podstawowe pojęcia programistyczne,
- wie, dlaczego warto uczyć się programowania i jakie korzyści daje posiadanie umiejętności programistycznych,
- potrafi zachęcić do nauki programowania zarówno chłopców, jak i dziewczynki.

## **PRZEBIEG ZAJĘĆ:**

# **Podłączenie Arduino, uruchomienie programu Arduino IDE i przypomnienie podstawowych informacji – ok. 15 minut**

Uwaga! Informacje o tym, jak podłączyć Arduino, uruchomić program Arduino IDE i Scratch for Arduino, a także podstawowe informacje niezbędne przy rozpoczynaniu pracy z Arduino zawierają scenariusze 1 i 2. Tę część zajęć warto powtarzać za każdym razem w takim zakresie, jaki jest potrzebny, do czasu aż podstawowy materiał zostanie utrwalony.

#### **Poznajemy czujnik ruchu PIR – 15 minut**

Celem zajęć jest pokazanie uczniom, w jaki sposób działa czujnik ruchu i jak można go wykorzystać w różnego typu projektach z Arduino. Czujnik ruchu PIR (ang. PIR -

**P**assive **I**nfra**R**ed) jest pasywnym czujnikiem podczerwieni. Zasada działania tego urządzenia opiera się na wykrywaniu zmian w promieniowaniu podczerwonym, które są rejestrowane przez specjalne sensory znajdujące się wewnątrz charakterystycznej półprzezroczystej małej kopuły **–** soczewki Fresnela, która zwiększa zasięg czujnika.

Czujniki PIR są relatywnie niedrogie i można w łatwy sposób podłączyć je do Arduino. Przeciętny zasięg PIR-u to ok. 6-7 m. Na tylnej części czujnika znajdują się dwa potencjometry, którymi możemy regulować czułość sensora (SENSITIVE) oraz czas reakcji (TIME). Czujniki PIR są powszechnie stosowane w systemach alarmowych oraz w automatycznych systemach oświetlenia.

Zajęcia zaczynamy od dyskusji z uczniami na temat czujników ruchu, zadajemy takie pytania, jak:

- *Co to jest czujnik ruchu?*
- *Jak możemy wykryć ruch?*
- *Po co wykrywamy ruch?*
- *W jakich urządzeniach stosowany jest czujnik ruchu?* (np. automatyczne światło, czujka alarmowa)

Podsumowujemy odpowiedzi i prezentujemy czujnik PIR. Tłumaczymy, że ten element jest stosowany praktycznie w każdym systemie alarmowym. Tego typu czujki można zauważyć często w różnego rodzaju budynkach. Zamontowane są przeważnie wysoko w rogu pomieszczeń.

# **Testujemy czujnik PIR – 30 min**

Wspólnie z uczniami montujemy prosty układ bez Arduino pokazujący jak działa czujnik PIR:

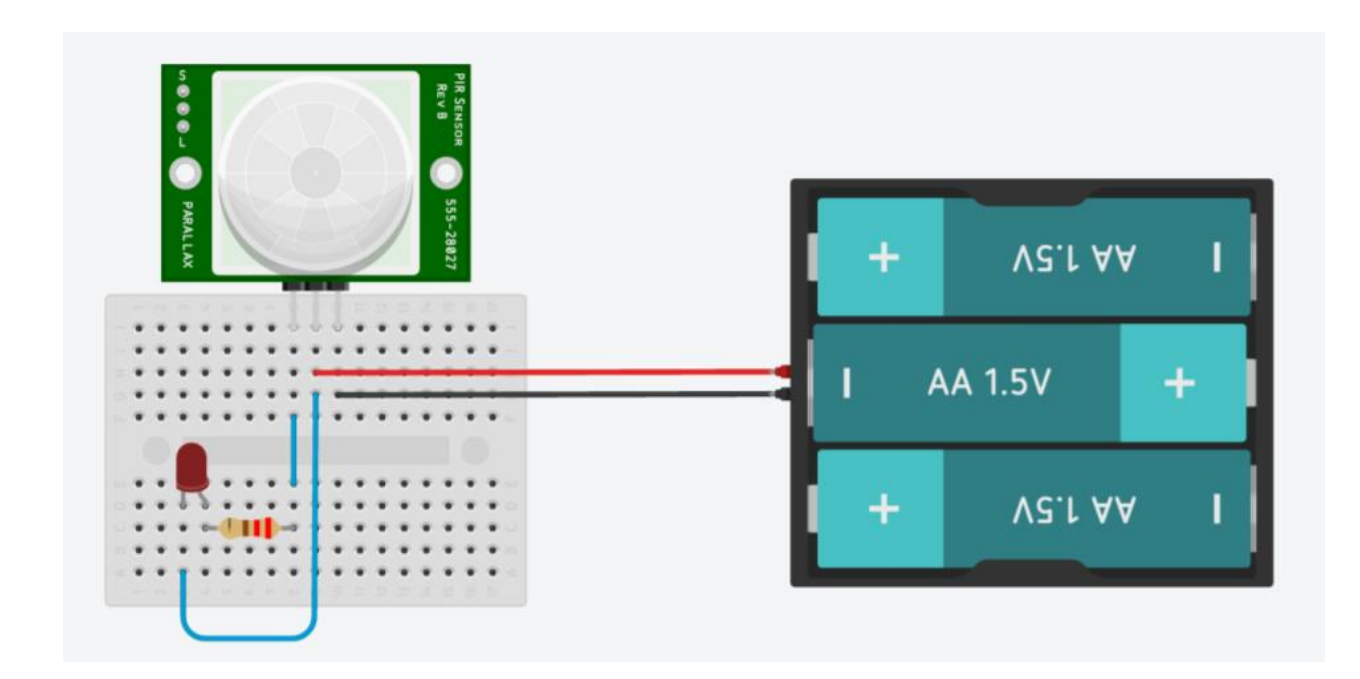

Sprawdzamy czy cały układ działa. Pytamy uczniów:

- *Co się dzieje?*
- *Jak zachowuje się dioda LED?*
- *Z jakiej odległości czujnik PIR wykrywa ruch?*

Następnie możemy nieco poeksperymentować ze zmianą wartości dwóch potencjometrów (czułość i czas reakcji). Do przekręcania pokręteł najlepiej nadaje się niewielki śrubokręt. Pytamy uczniów, czy widzą różnicę w zachowaniu czujnika. Podsumowujemy wszystkie odpowiedzi i porządkujemy zdobyte informacje.

Kręcąc potencjometrem zgodnie z ruchem wskazówek zegara zwiększamy czułość. Analogicznie, drugi potencjometr wpływa na czas reakcji.

# **W tym miejscu możliwy jest podział zajęć na dwie części (kolejna część scenariusza będzie realizowana na następnych zajęciach)**

## **Przypomnienie materiału, odtworzenie układu – 10 minut**

Rozpoczynamy od krótkiego przypomnienia materiału z poprzedniej części zajęć i odtworzenia układu zbudowanego na poprzednich zajęciach.

## **Podłączamy czujnik PIR do Arduino – 35 min**

Po eksperymentach z samym czujnikiem czas sprawdzić, jak współpracuje on z Arduino. Wspólnie z uczniami montujemy poniższy układ:

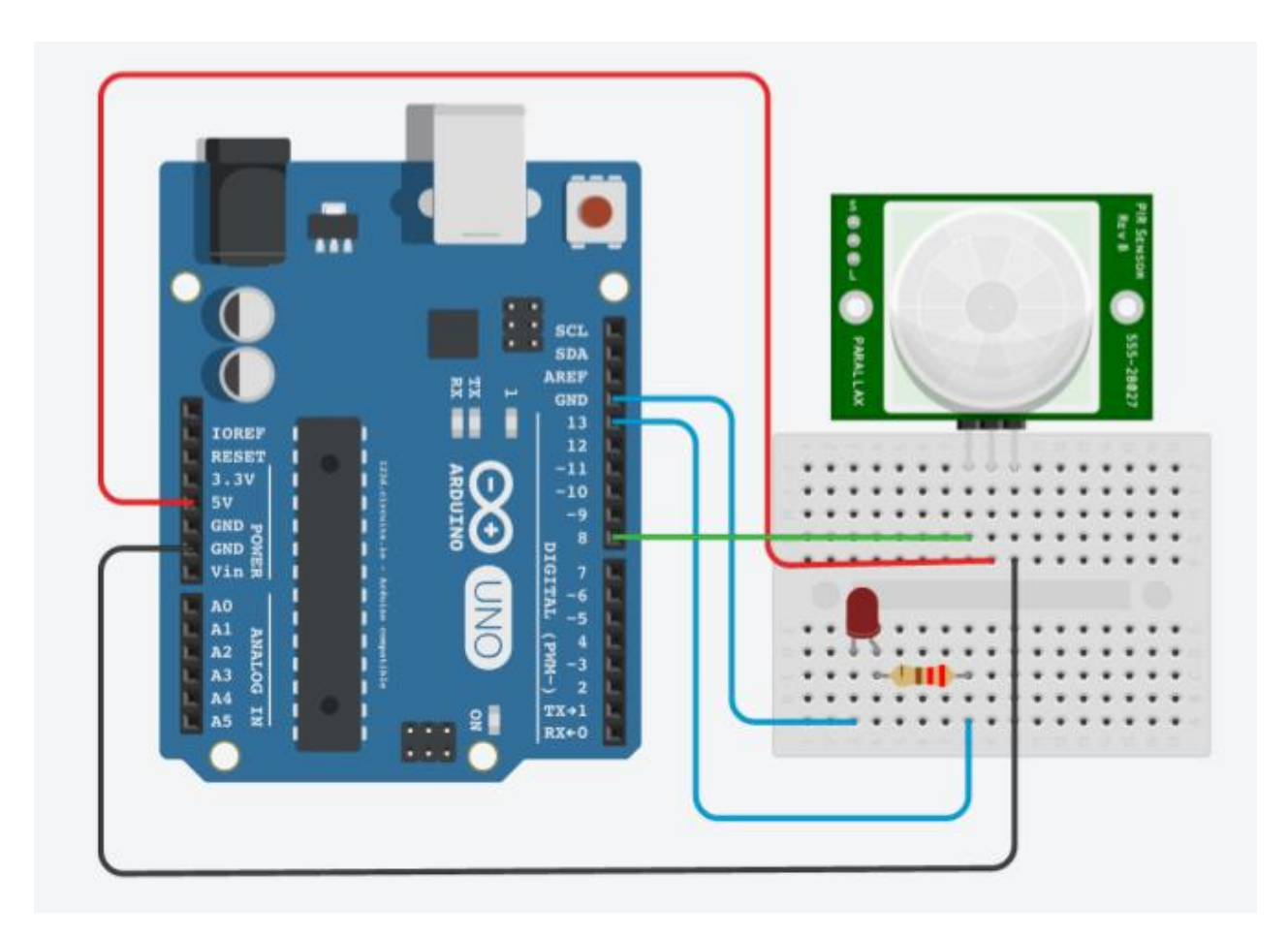

Czujnik PIR posiada trzy wyjścia oznaczone (przeważnie) kolorami:

- **Czerwony** zasilanie 5V
- **Czarny** masa (GND)
- **Żółty/pomarańczowy** sygnał wyjściowy cyfrowy

W przeciwieństwie do czujników analogowych (np. fotorezystor, czujnik temperatury) PIR jest czujnikiem cyfrowym, który daje na wyjściu dwa możliwe stany: wysoki (HIGH - 1) lub niski (LOW - 0). Obserwowaliśmy to zachowanie wcześniej bez Arduino. Kiedy czujnik PIR wykrywał ruch – z pinu wyjściowego płynął prąd (o napięciu 5V) i rozświetlał diodę LED. Korzystając z funkcji **digitalRead()** możemy wykryć sygnał z czujnika w Arduino i uruchomić dowolny aktuator. Możemy w ten sposób zaświecić diodę, włączyć muzykę, wentylator, obrócić o określony kąt serwomechanizm itp.

Więcej informacji na temat funkcji digitalRead() znajduje się w scenariuszu nr 7 poświęconym przyciskowi.

Wspólnie z uczniami piszemy program sterujący czujnikiem. Poniżej znajduje się przykład:

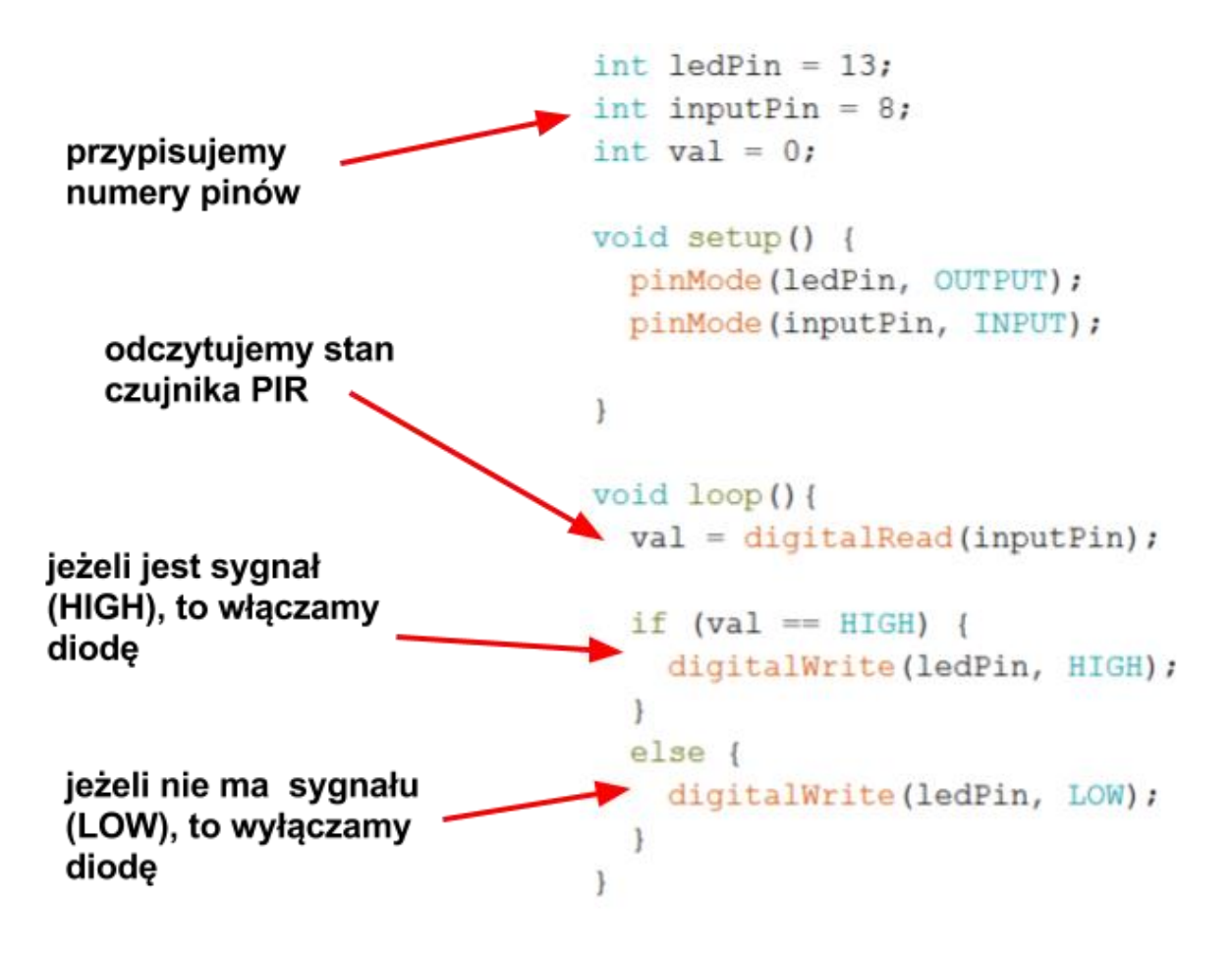

Oczywiście możemy napisać swoją wersję programu, np. bazując na sugestiach uczniów. Czujnik PIR jest relatywnie prosty w obsłudze. Wystarczy sygnał wyjściowy czujnika podpiąć pod dowolny pin cyfrowy w Arduino, który zdefiniujemy jako INPUT i odczytywać wartości otrzymywane z PIRu. Można w ramach eksperymentu wgrać program, który był stosowany w scenariuszu z przyciskiem.

Po wgraniu programu testujemy go, obserwujemy zachowanie diody LED i sprawdzamy czy dobrze reaguje na ruch. Warto zwrócić uwagę, czy potencjometry na samym czujniku są dobrze ustawione (np. czułość jest na najniższym poziomie).

#### **MOŻLIWE MODYFIKACJE DLA MŁODSZYCH KLAS:**

Pracując z uczniami w młodszych klasach można wykorzystać zamiast Arduino IDE program S4A (Arduino for Scratch). W przypadku zajęć z młodszymi dziećmi warto zwrócić uwagę na ewentualne problemy z dokładnym podłączaniem przewodów.

#### **ZADANIE SPRAWDZAJĄCE UMIEJĘTNOŚCI ZDOBYTE PODCZAS ZAJĘĆ:**

Uczeń / uczennica, pracując samodzielnie albo w dwu- lub trzyosobowym zespole buduje prosty model systemu ochrony z wykorzystaniem Arduino i czujnika PIR. Zadanie polega na zmodyfikowaniu programu w ten sposób, żeby po wykryciu ruchu dioda LED zapaliła się trzy razy (w trybie: 1 sekunda świecenia i 1 sekunda przerwy).

## **PIGUŁKA WIEDZY I INSPIRACJI DLA OSÓB PROWADZĄCYCH:**

Kurs programowania Arduino Forbot: [http://forbot.pl/blog/artykuly/programowanie/kurs-arduino-w-robotyce-1-wstep](http://forbot.pl/blog/artykuly/programowanie/kurs-arduino-w-robotyce-1-wstep-id936)[id936](http://forbot.pl/blog/artykuly/programowanie/kurs-arduino-w-robotyce-1-wstep-id936)

Podstawowe informacje na temat prądu elektrycznego: [http://forbot.pl/blog/artykuly/podstawy/podstawy-elektroniki-1-napiecie-prad](http://forbot.pl/blog/artykuly/podstawy/podstawy-elektroniki-1-napiecie-prad-opor-zasilanie-id3947)[opor-zasilanie-id3947](http://forbot.pl/blog/artykuly/podstawy/podstawy-elektroniki-1-napiecie-prad-opor-zasilanie-id3947)

Jak działa płytka stykowa (prototypowa): [https://pl.wikipedia.org/wiki/P%C5%82ytka\\_prototypowa](https://pl.wikipedia.org/wiki/P%C5%82ytka_prototypowa)

Czujnik ruchu PIR: <https://www.youtube.com/watch?v=rhnjMTDNvL0> https://pl.wikipedia.org/wiki/PIR (czujnik ruchu)

*Scenariusz został opracowany na potrzeby projektu "MoboLab – roboty i tablety w Twojej szkole". Celem projektu jest zwiększenie kompetencji informatycznych z zakresu programowania i wykorzystywania technologii mobilnych w uczeniu się, a także kreatywności, innowacyjności i umiejętności współpracy w zespole z wykorzystaniem TIK, uczniów / uczennic z (UCZ) z 6 szkół podnadgimnazjalnych i 4 gimnazjów Wołomina i Zielonki. Projekt dofinansowany jest ze środków Unii Europejskiej w ramach Europejskiego Funduszu Społecznego (Regionalny Program Operacyjny Województwa Mazowieckiego na lata 2014-2020, Oś Priorytetowa X. Edukacja dla rozwoju regionu, Działanie 10.1. Edukacja ogólna i przedszkolna, Poddziałanie 10.1.2. Edukacja ogólna w ramach ZIT).*

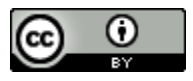

Ten utwór jest dostępny na licencji [Creative Commons Uznanie autorstwa 4.0](https://creativecommons.org/licenses/by/4.0/)  [Międzynarodowe](https://creativecommons.org/licenses/by/4.0/).